# Configurazione host DMZ su CVR100W VPN Router Ī

## Obiettivo

Una zona demilitarizzata (DMZ) è un server sicuro che aggiunge un ulteriore livello di sicurezza alla rete e funge da buffer tra una rete locale (LAN) e una rete meno sicura come Internet. Una DMZ è generalmente configurata per consentire l'accesso a Internet da parte dell'host locale per servizi speciali come giochi e videoconferenze. Una DMZ consente all'utente di reindirizzare i pacchetti ricevuti sulla porta WAN a un particolare indirizzo IP nella LAN.

L'utente deve configurare un indirizzo IP fisso (statico) per l'endpoint da designare come host DMZ. All'host DMZ deve essere assegnato un indirizzo IP nella stessa subnet dell'indirizzo IP LAN del dispositivo. L'indirizzo IP DMZ non può essere identico all'indirizzo IP assegnato all'interfaccia LAN del gateway. Questo articolo spiega come configurare una DMZ sul router VPN CVR100W.

#### Dispositivo applicabile

·CVR100W

#### Versione del software

•1.0.1.19

### Configurazione host DMZ

Passaggio 1. Accedere all'utility di configurazione Web e scegliere Rete > LAN > Host DMZ. Viene visualizzata la pagina Host DMZ:

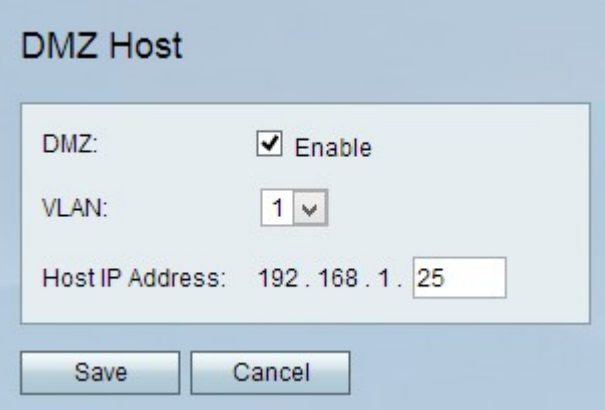

Passaggio 2. La funzione DMZ Hosting consente a un host locale di accedere a Internet per servizi speciali, quali giochi e videoconferenze. Per utilizzare questa funzione, selezionare Attiva.

Passaggio 3. Dall'elenco a discesa VLAN, scegliere la VLAN in cui è abilitata la DMZ.

Passaggio 4. Immettere l'indirizzo IP del computer da utilizzare come DMZ nel campo DMZ

Host IP Address (Indirizzo IP host DMZ).

Passaggio 5. Fare clic su Salva per applicare le modifiche.